*Benha University Faculty of Engineering at Shoubra*

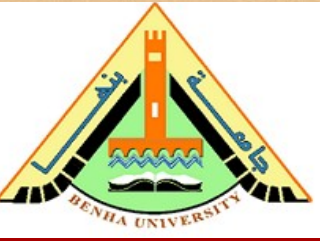

*Electrical Engineering and Control (EEC) Department, EEC380: Industrial Training (1) Summer 2020*

## **EEC380: Industrial Training (1)** *Summer 2020*

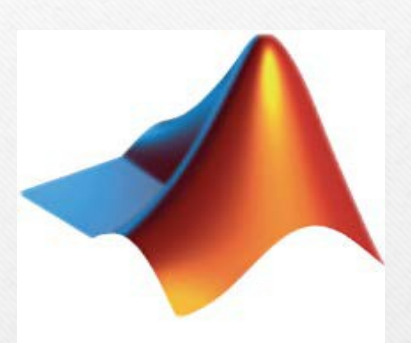

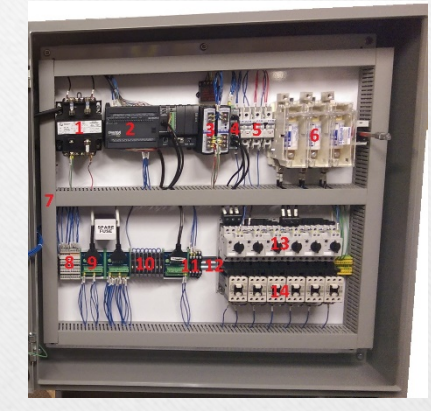

#### **MATLAB Industrial Control**

Dr. Islam Mohamed Dr. Mohamed Selmy

Day 1, EEC380: -Industrial Training (1)

#### **Elements of Simulink**

## **Objectives**

- •Understand modeling and simulation of problems
- •Use Simulink for understanding problems
- •Use Simulink for solving problems
- •Being able to use Simulink in Research and Work

#### What is Simulink?

- Ordinary Differential Equations Solver (ODE)
- •Block based Model description
- •Non-Linear Models
- •Real-time Code Generation

#### Starting Simulink From MATLAB command line simulink From Toolbar

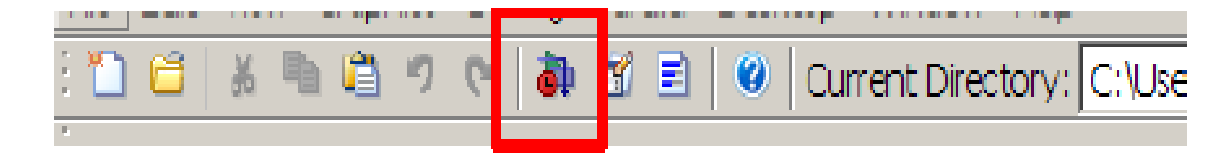

From Simulink MDL file Direct open of MDL file (sim, simset/simget, open\_system/load\_system)

## Simulink Library Browser

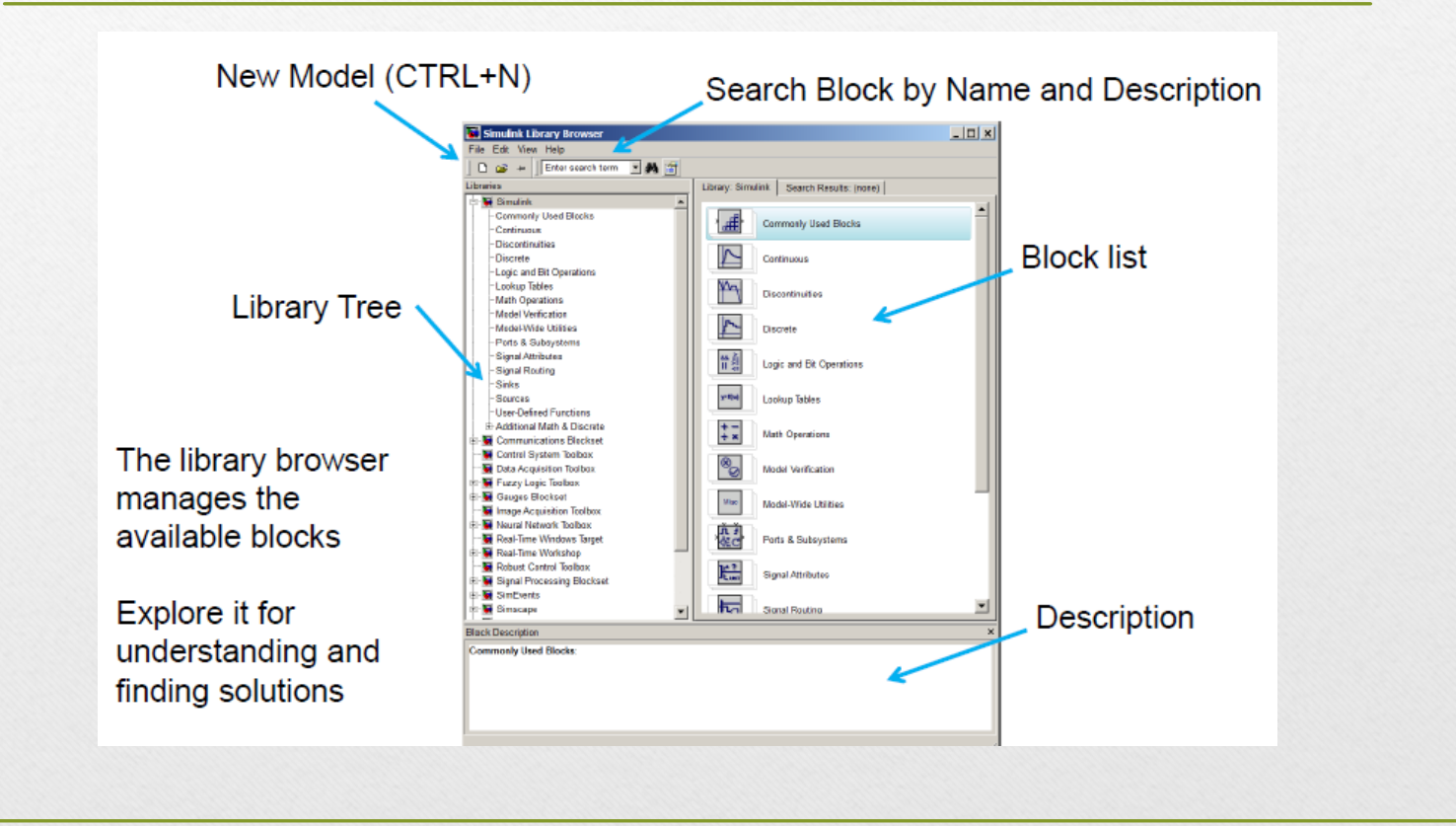

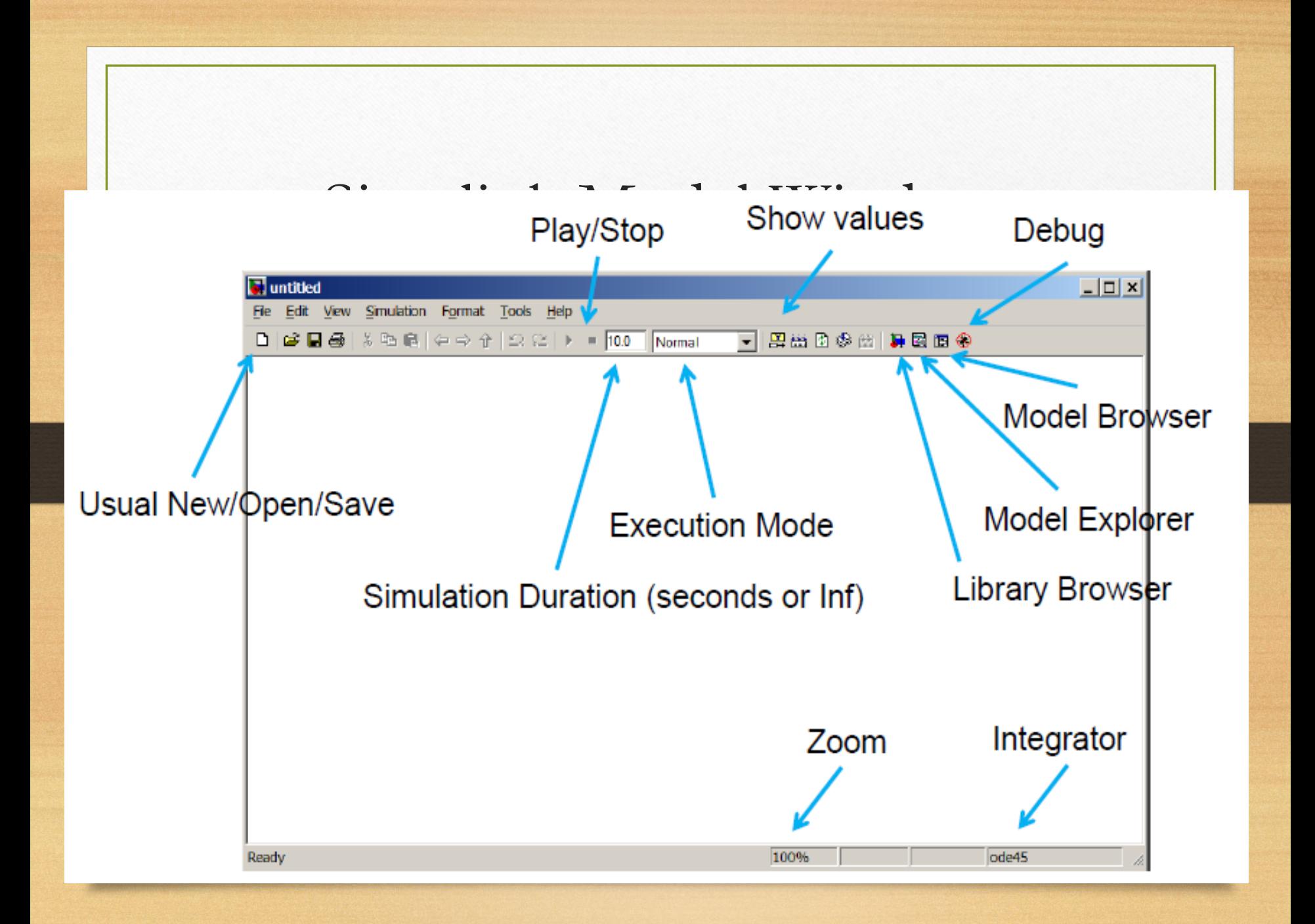

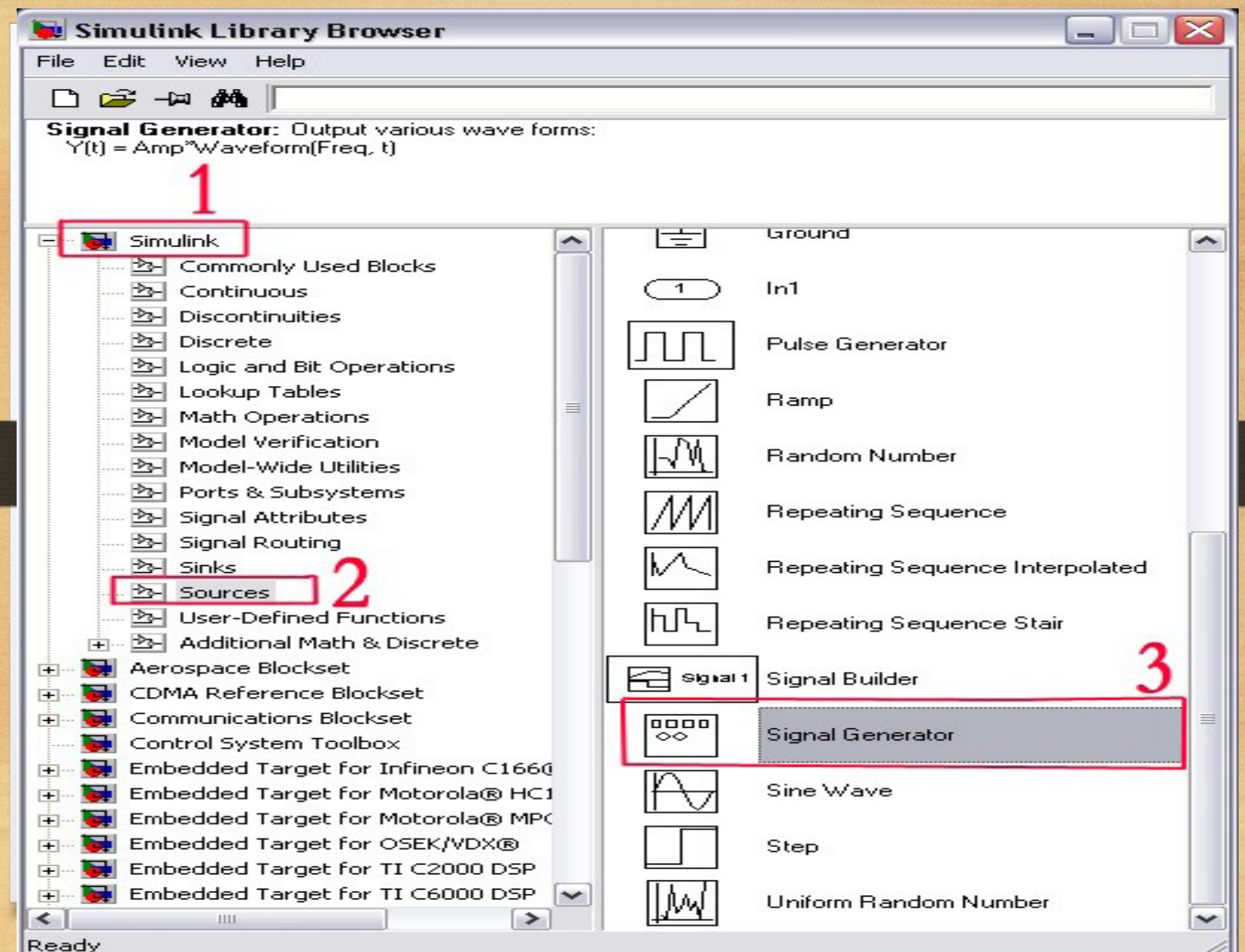

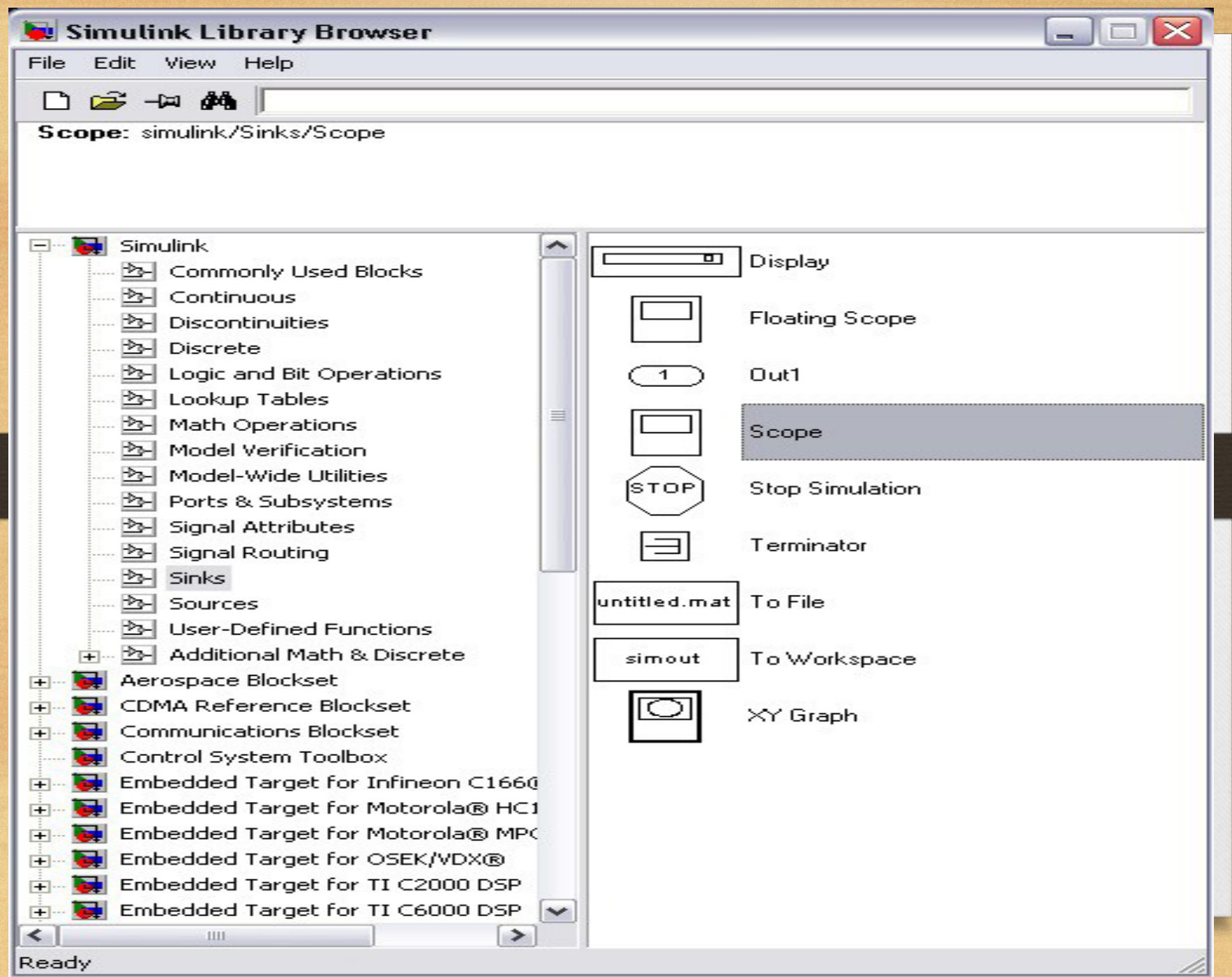

## Building a Model

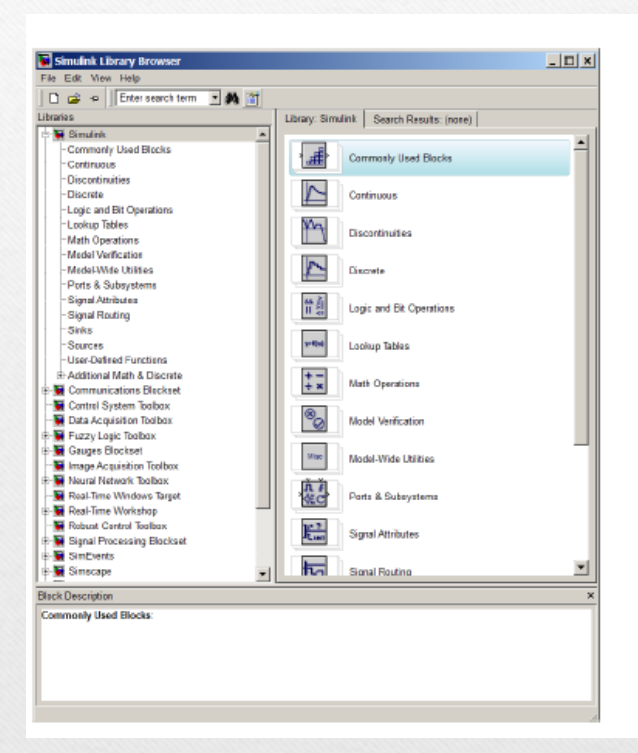

Drag and Drop blocks from Library **Browser** 

or activate context menu of block and select "Add to ..."

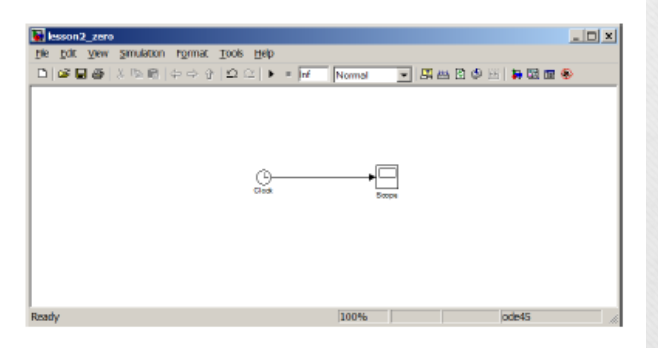

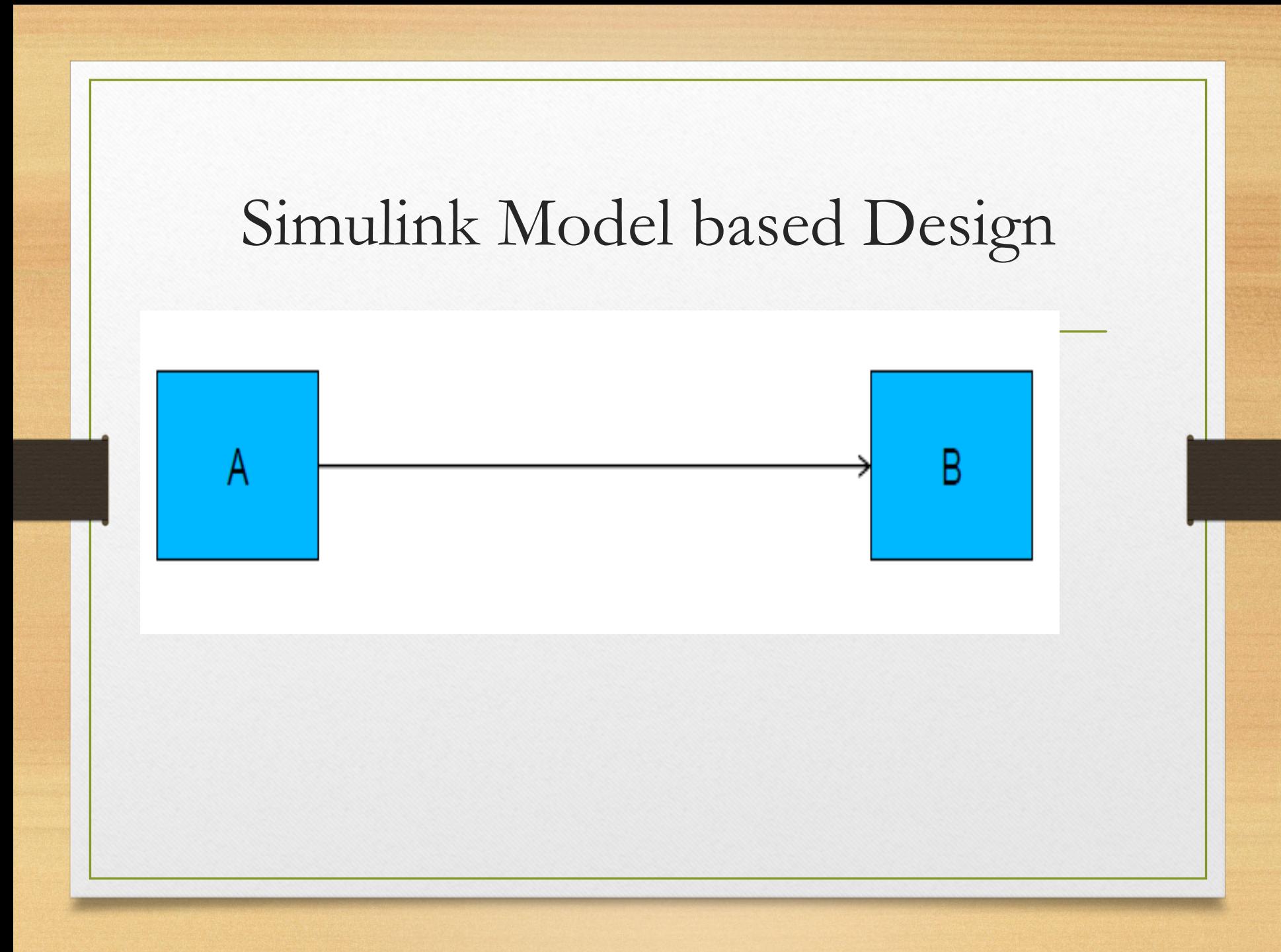

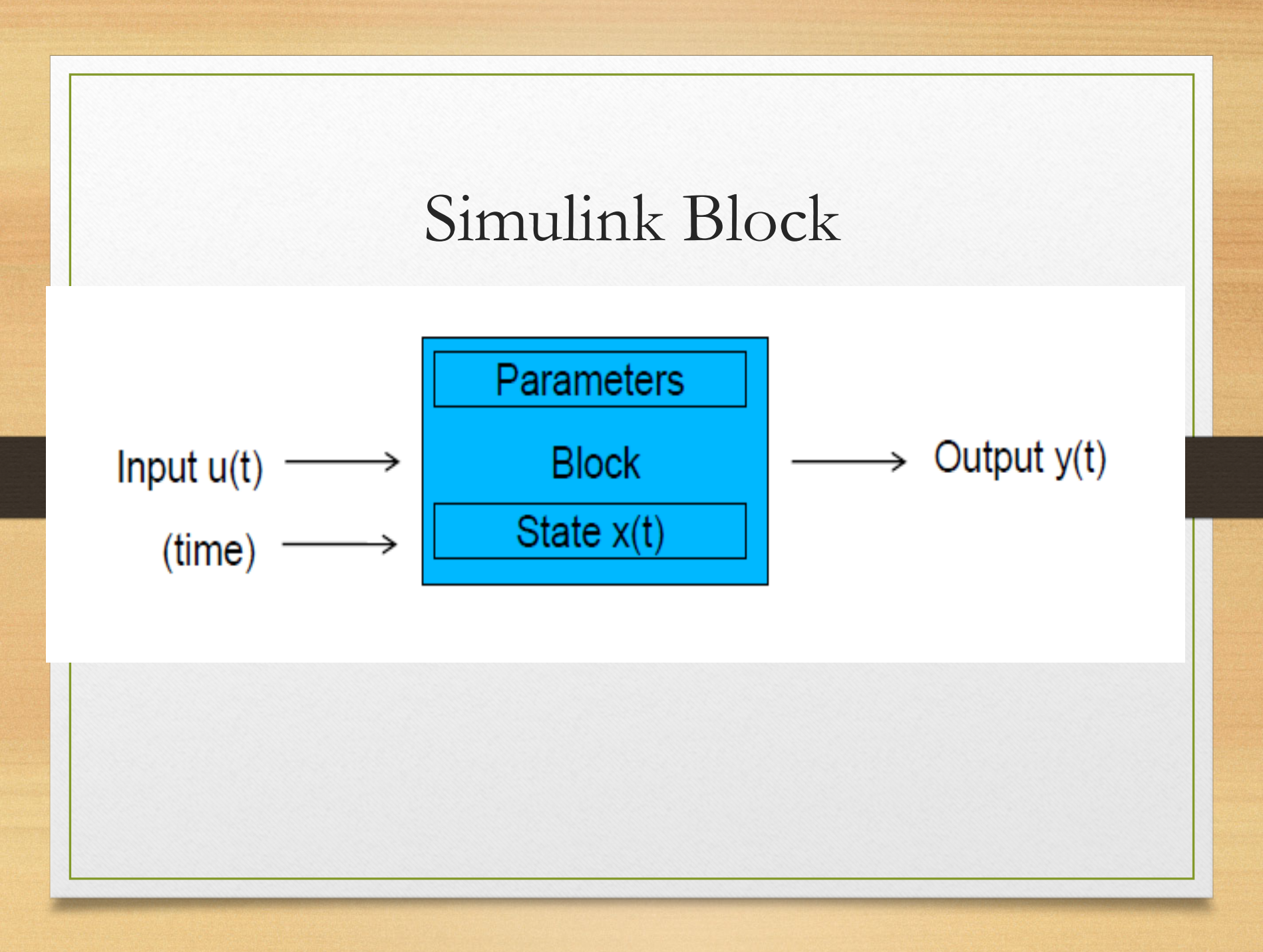

# **Block Types**

- Source generate data ٠
- Sink receives data
- Virtual Block perform cleanup  $\bullet$
- Subsystem aggregation of blocks (graphical or logical)  $\bullet$
- Custom Blocks (S-Functions) C or M-code based ٠

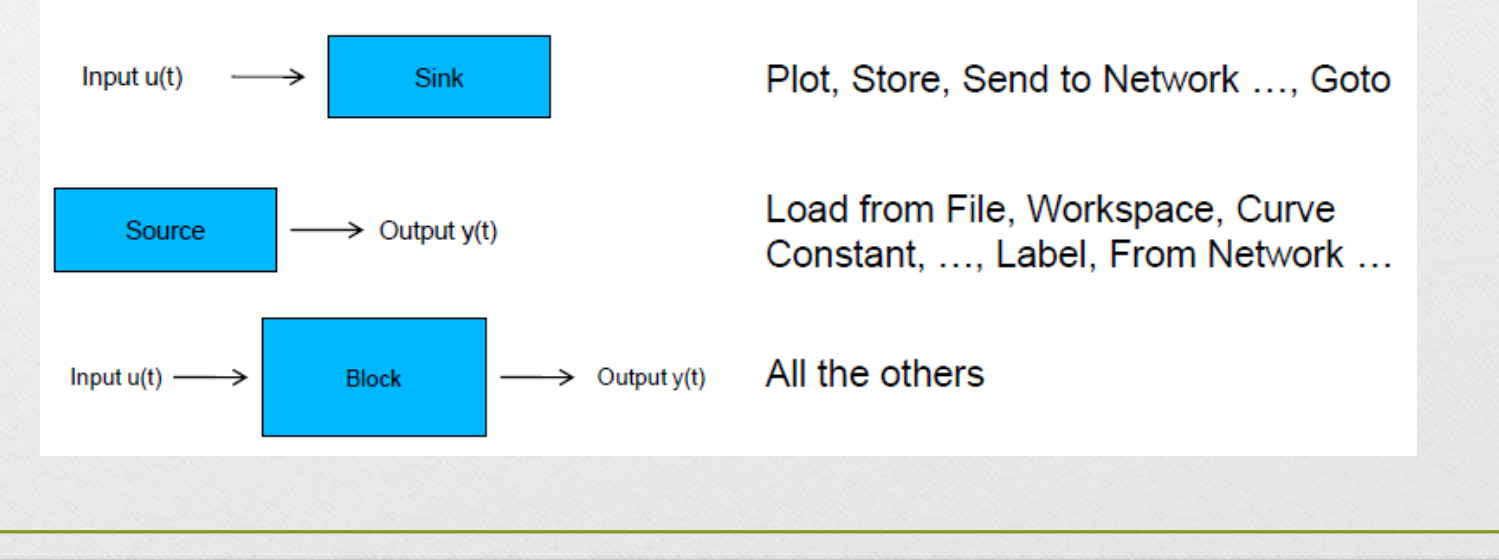

# Example

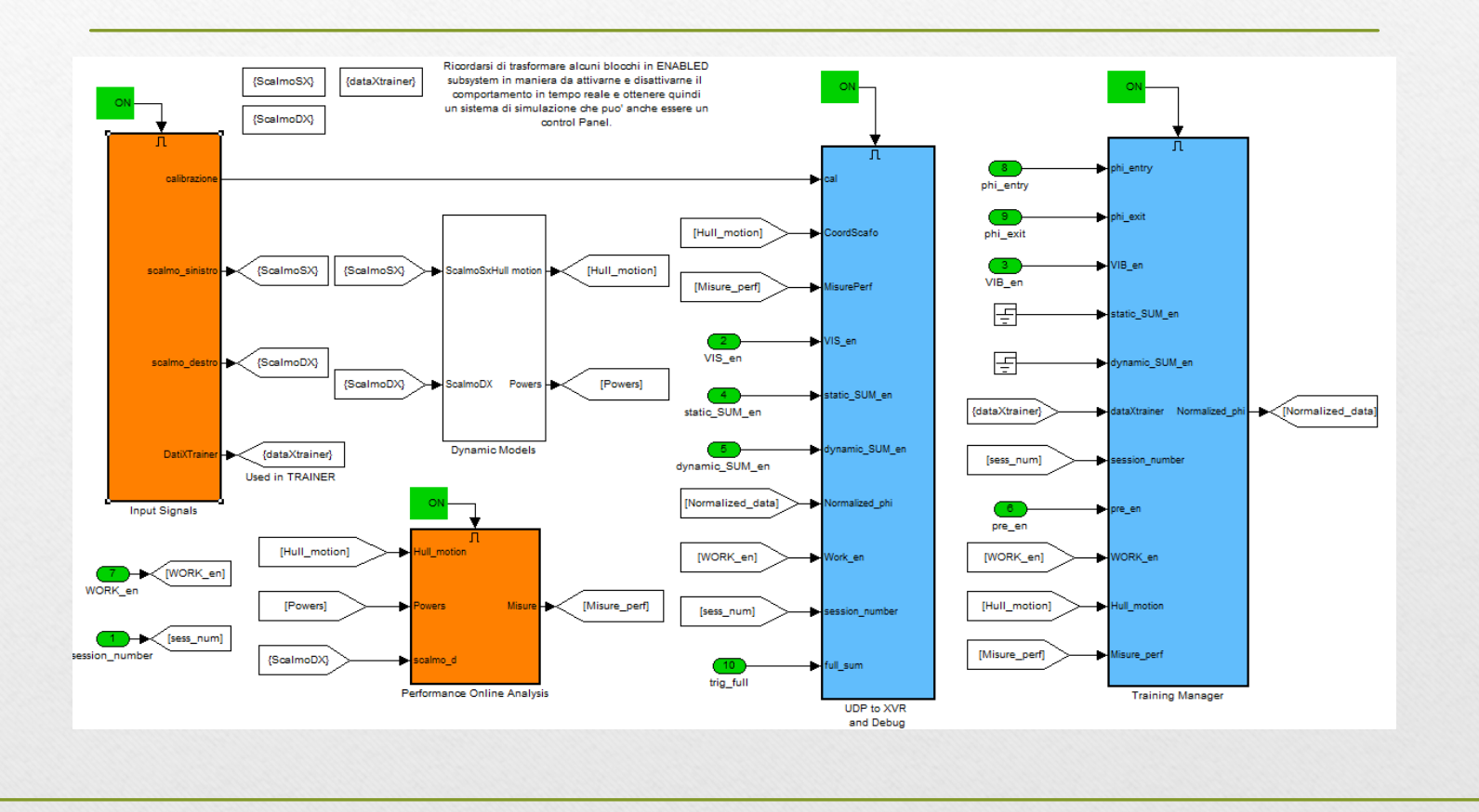

# •Selection Manipulating Blocks

•Multiple Selection with Shift

•Multiple Selection with Box Selection

•copy

•Drag with CTRL

**Iove Blocks** 

•Drag

•Rotate (CTRL+R)

•Connect Blocks

•Select first and select second using CTRL

•Branch line by holding CTRL from an existing line

•Disconnect block by drag a block holding SHIFT

# Running a Model

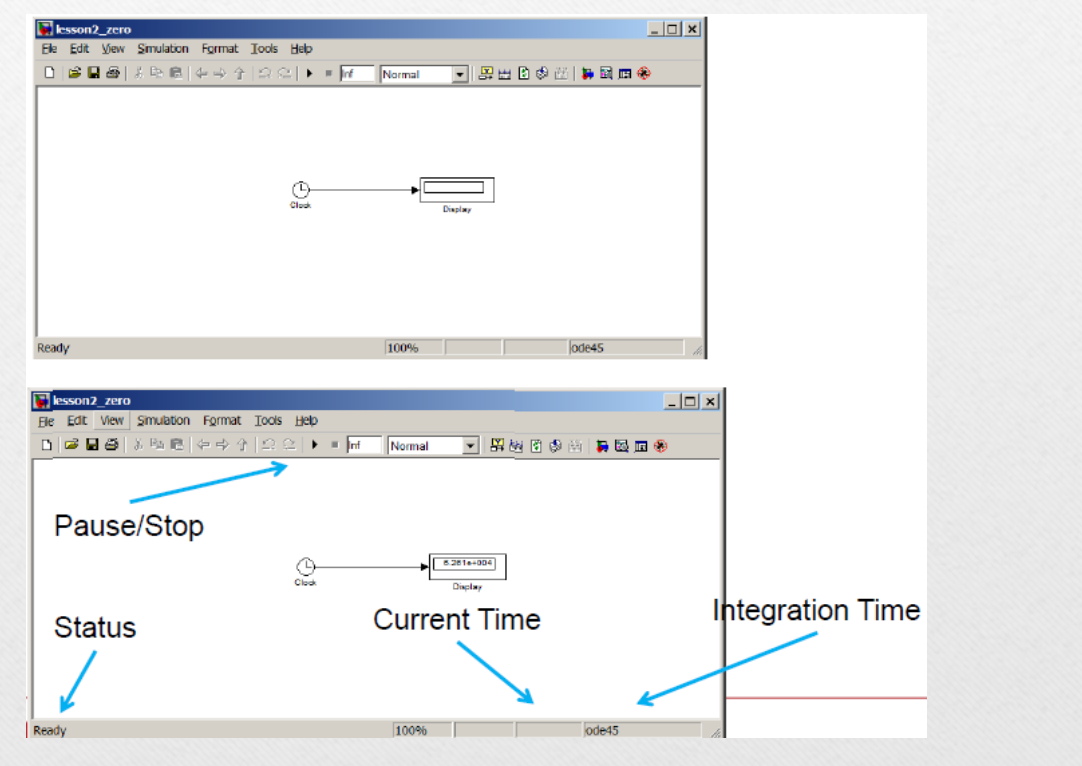

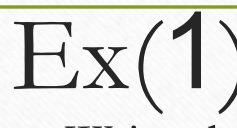

- Write the governing differential equation (DE) for the RC circuit shown in fig(3) when switch  $S_1$  is closed. Write a MATLAB script to analytically solve for the capacitor voltage and plot it against time. Compare the results with that obtained using Simulink( by two methods)
- Hint (use MATLAB simulink sim-power system & MATLAB continuous blocks

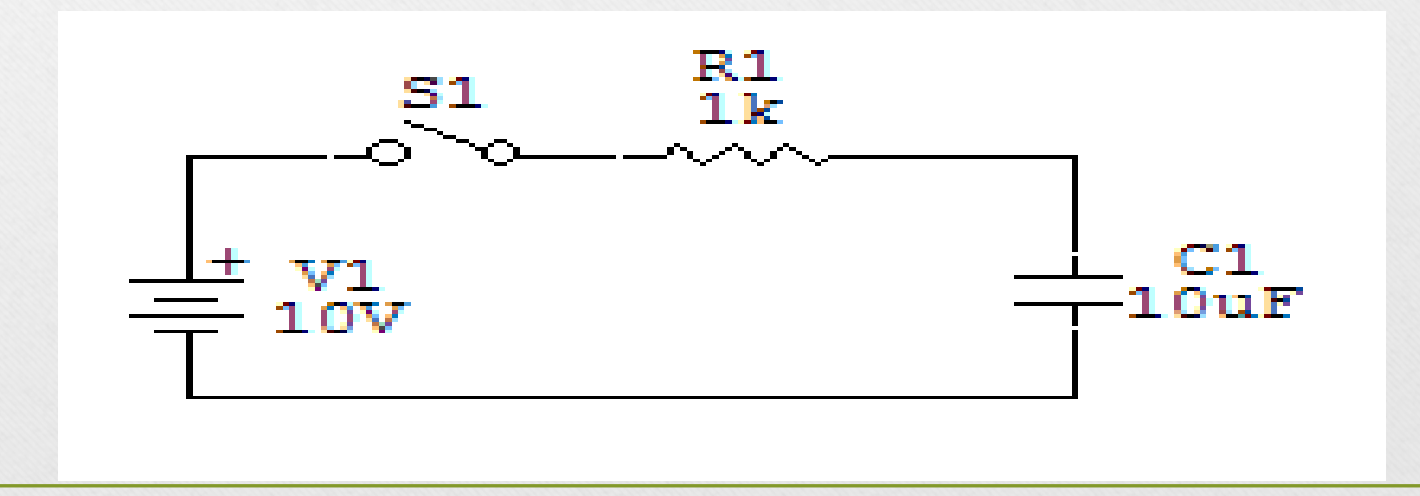

# Ex 2

- Write the governing differential equation (DE) for the RL circuit shown in fig(4) when switch  $S_1$  is closed. Write a MATLAB script to analytically solve for the capacitor voltage and plot it against time. Compare the results with that obtained using Simulink( by two methods)
- Hint (use MATLAB simulink sim-power system & MATLAB continuous blocks

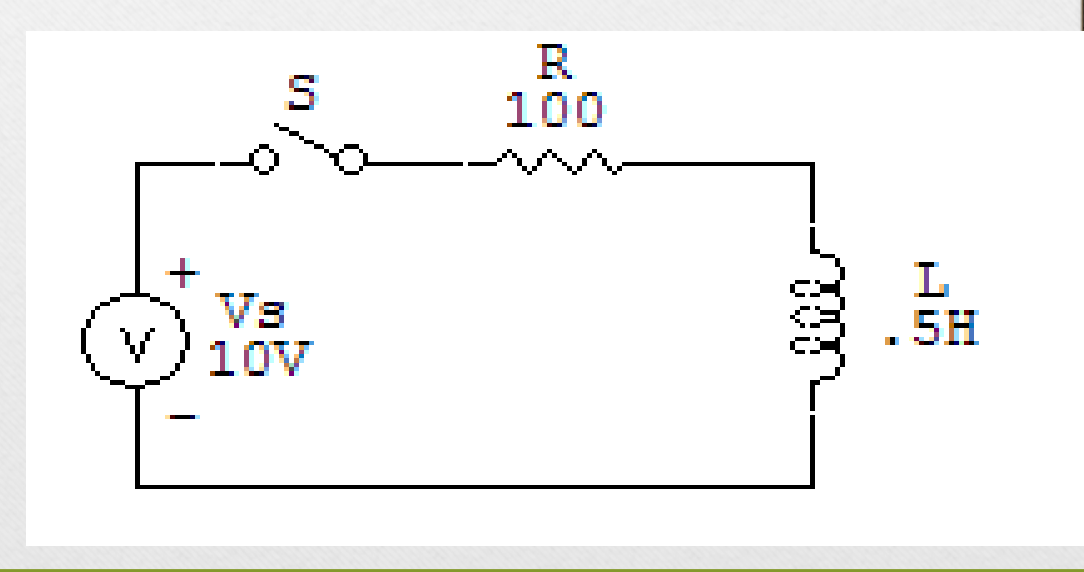

# Ex 3

- Repeat ex 3 in series RLC circuit fig(5)
- Using Simulink, find the current in the circuit and voltage across each element. Use the initial conditions  $i_L(0)=0$  and  $v_c(0)=0.5$  V

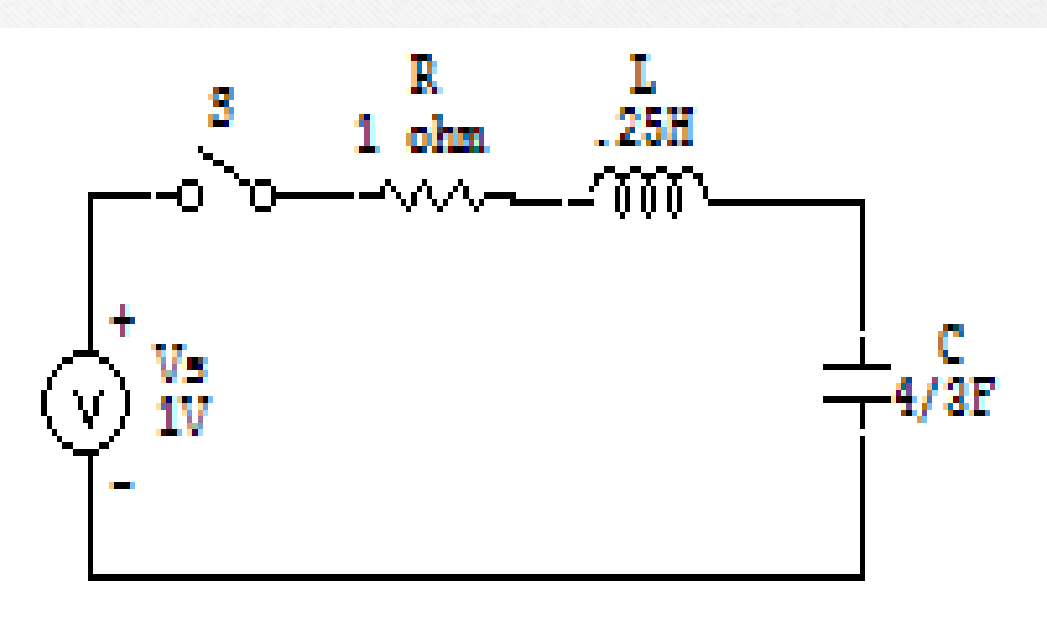

## EX 4

• Consider the following SISO system described by the differential equation. Use simulink to plot the output  $y(t)$  where  $u(t)$  is unit step function.

 $\frac{d^4y(t)}{dt^4} + 3\frac{d^3y(t)}{dt^3} + 4\frac{d^2y(t)}{dt^2} + 8\frac{dy(t)}{dt} + 2y(t) = 6u(t)$ 

# $Ex(5)$

• For circuits shown in figures, use simulink sim-power system to find voltages at each node and the current through each resistor. All voltage and current sources are DC.

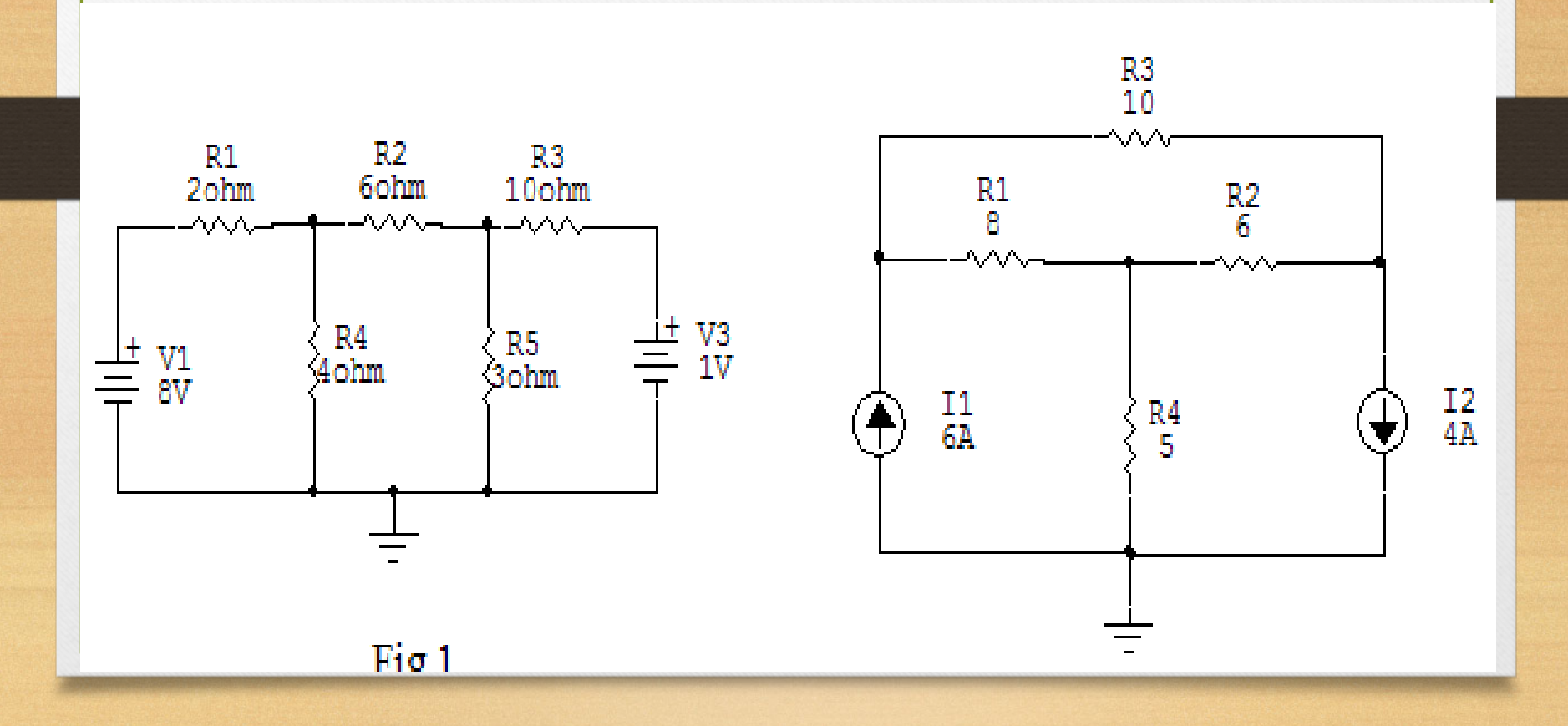

EX 6 Plot the time variation of the load voltage, load current, and the voltage drop across the diode. If  $v_s$ =120 V rms at 60 Hz and R= 10 $\Omega$  .use simulink

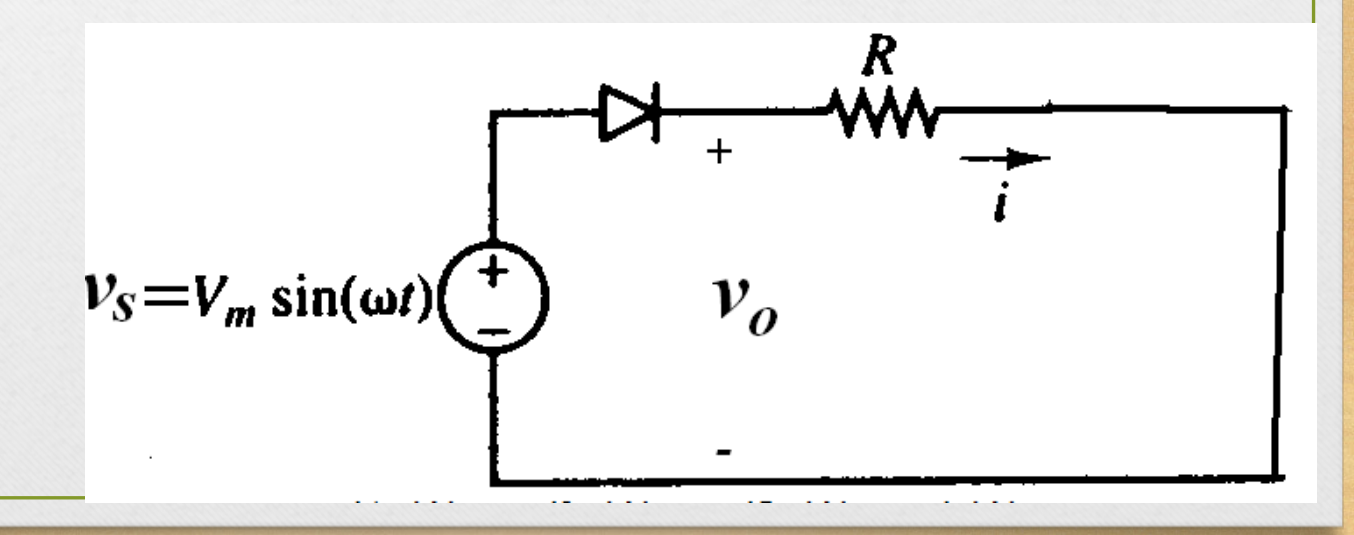

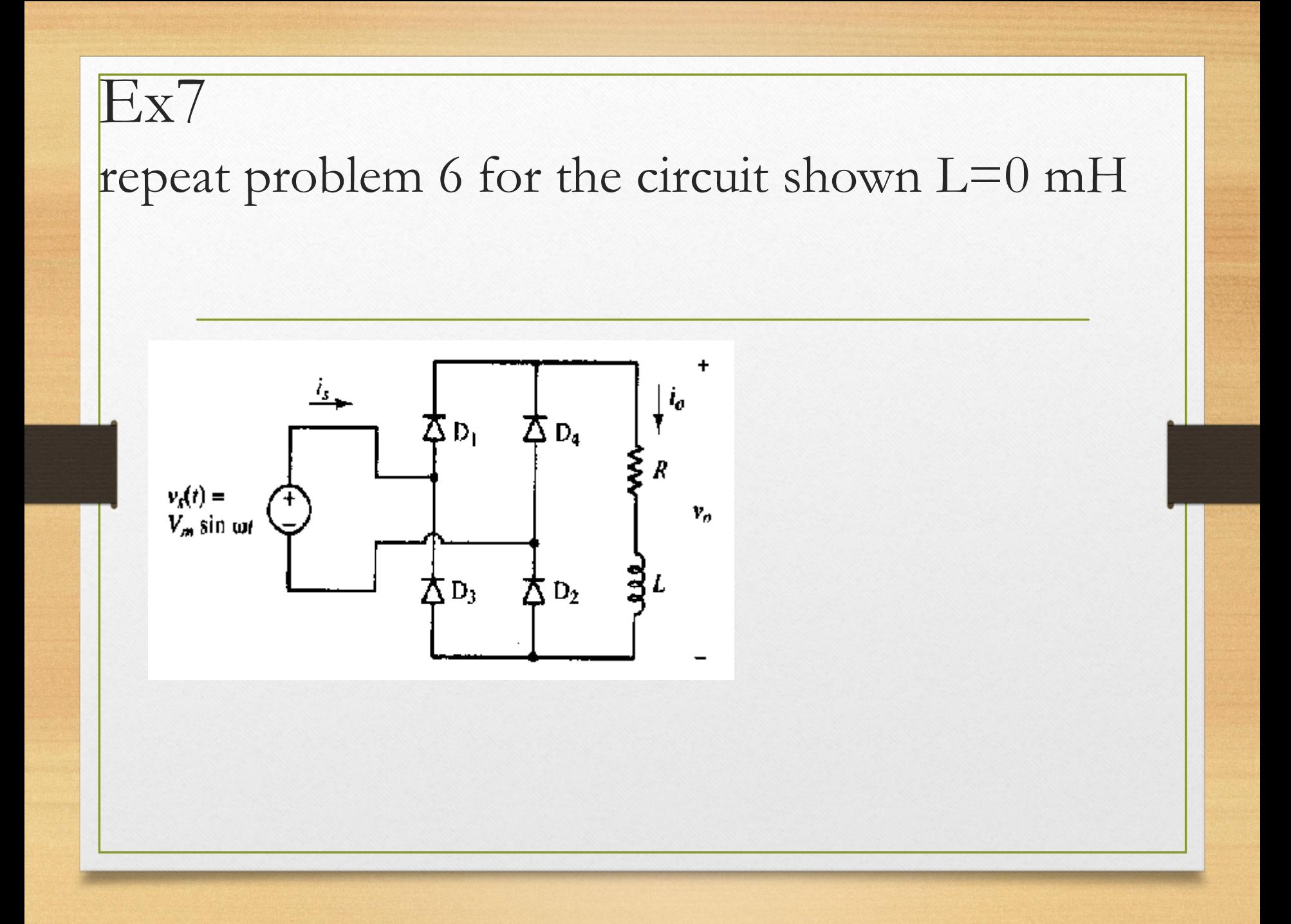

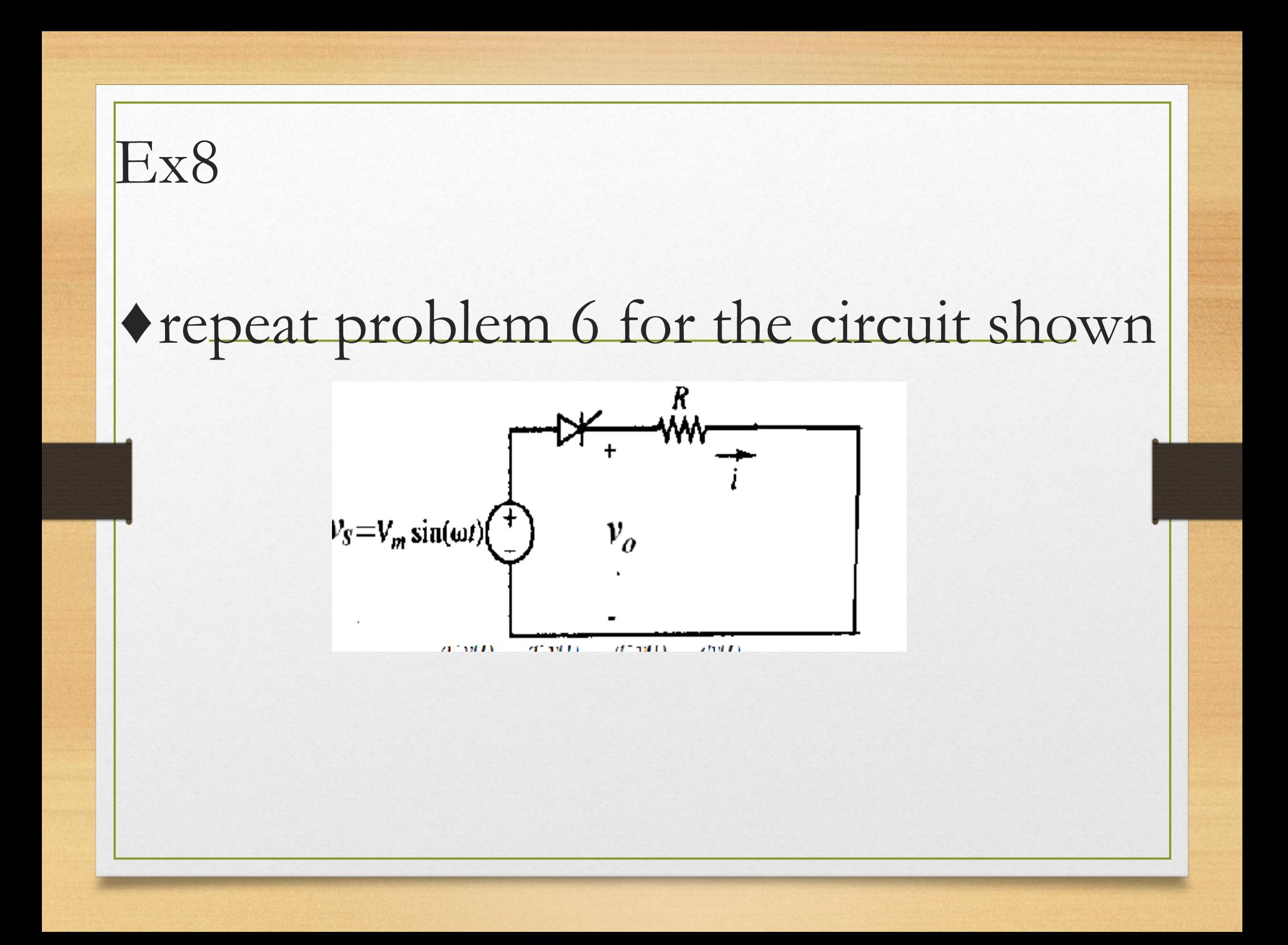